# **Instantiating the Nios II Processor**

2015.04.02

**NII51004 [Subscribe](https://www.altera.com/servlets/subscriptions/alert?id=NII51004) [Send Feedback](mailto:TechDocFeedback@altera.com?subject=Feedback%20on%20(NII51004%202015.04.02)%20Instantiating%20the%20Nios%20II%20Processor&body=We%20appreciate%20your%20feedback.%20In%20your%20comments,%20also%20specify%20the%20page%20number%20or%20paragraph.%20Thank%20you.)** 

This chapter describes the Nios $^\circ$  II Processor parameter editor in Qsys. The Nios II Processor parameter editor allows you to specify the processor features for a particular Nios II hardware system. This chapter covers the features of the Nios II processor that you can configure with the Nios II Processor parameter editor; it is not a user guide for creating complete Nios II processor systems.

To get started designing custom Nios II systems, refer to the Nios II Hardware Development Tutorial.

Development kits for Altera devices, available on the All Development Kits page of the Altera website, also provide ready-made hardware design examples that demonstrate different configurations of the Nios II processor.

## **Related Information**

- **[All Development Kits](http://www.altera.com/products/devkits/kit-dev_platforms.jsp)**
- **[Nios II Hardware Development Tutorial](http://www.altera.com/literature/tt/tt_nios2_hardware_tutorial.pdf)** To get started designing custom Nios II systems, refer to the Nios II Hardware Development Tutorial.

# **Core Nios II Tab**

The **Core Nios II** tab presents the main settings for configuring the Nios II processor.

## **Table 1: Core Nios II Tab Parameters**

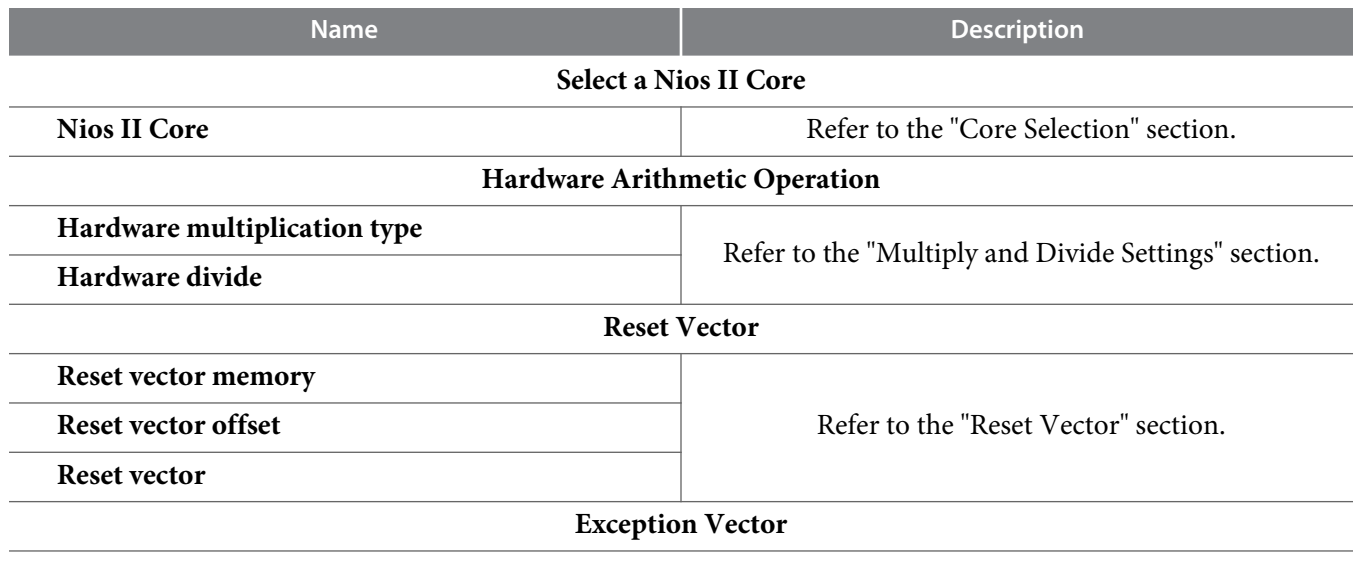

© 2015 Altera Corporation. All rights reserved. ALTERA, ARRIA, CYCLONE, ENPIRION, MAX, MEGACORE, NIOS, QUARTUS and STRATIX words and logos are trademarks of Altera Corporation and registered in the U.S. Patent and Trademark Office and in other countries. All other words and logos identified as trademarks or service marks are the property of their respective holders as described at www.altera.com/common/legal.html. Altera warrants performance of its semiconductor products to current specifications in accordance with Altera's standard warranty, but reserves the right to make changes to any products and services at any time without notice. Altera assumes no responsibility or liability arising out of the application or use of any information, product, or service described herein except as expressly agreed to in writing by Altera. Altera customers are advised to obtain the latest version of device specifications before relying on any published information and before placing orders for products or services.

**[ISO](http://www.altera.com/support/devices/reliability/certifications/rel-certifications.html) [9001:2008](http://www.altera.com/support/devices/reliability/certifications/rel-certifications.html) [Registered](http://www.altera.com/support/devices/reliability/certifications/rel-certifications.html)**

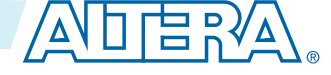

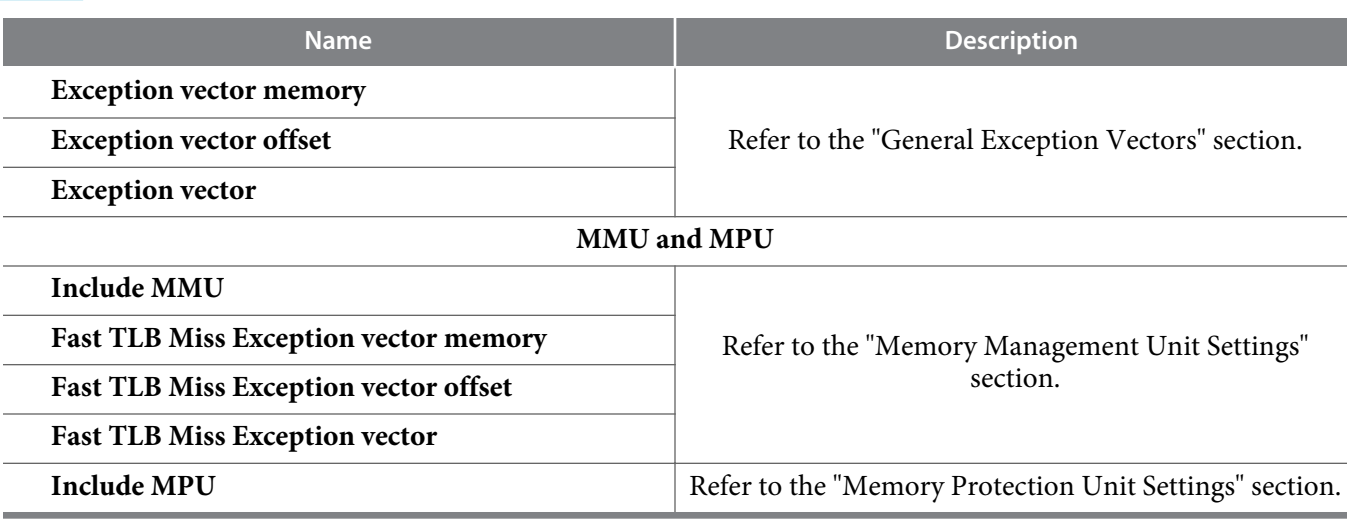

The following sections describe the configuration settings available.

## **Related Information**

- **[Memory Management Unit Settings](#page-3-0)** on page 4
- **[General Exception Vector](#page-2-0)** on page 3
- **Multiply and Divide Settings** on page 2
- **[Reset Vector](#page-2-0)** on page 3
- **Core Selection** on page 2
- **[Memory Protection Unit Settings](#page-4-0)** on page 5

# **Core Selection**

The main purpose of the **Core Nios II** tab is to select the processor core. The core you select on this tab affects other options available on this and other tabs.

Altera offers the following Nios II cores:

- **Nios II/f**—The Nios II/f fast core is designed for fast performance. As a result, this core presents the most configuration options allowing you to fine tune the processor for performance.
- **Nios II/s**—The Nios II/s standard core is designed for small size while maintaining performance.
- **Nios II/e**—The Nios II/e economy core is designed to achieve the smallest possible core size. As a result, this core has a limited feature set, and many settings are not available when the Nios II/e core is selected.

The **Core Nios II** tab displays a selector guide table that lists the basic properties of each core.

For implementation information about each core, refer to the *Nios II Core Implementation Details* chapter of the *Nios II Processor Reference Handbook*.

## **Related Information**

**[Nios II Core Implementation Details](http://www.altera.com/literature/hb/nios2/n2cpu_nii51015.pdf)**

# **Multiply and Divide Settings**

The Nios II/s and Nios II/f cores offer hardware multiply and divide options. You can choose the best option to balance embedded multiplier usage, logic element (LE) usage, and performance.

**Altera Corporation Instantiating the Nios II Processor**

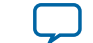

<span id="page-2-0"></span>The **Hardware multiplication type** parameter for each core provides the following list:

- **DSP Block**—Include DSP block multipliers in the arithmetic logic unit (ALU). This option is only selectable when targeting devices that have DSP block multipliers.
- **Embedded Multipliers—**Include embedded multipliers in the ALU. This option is only present when targeting FPGA devices that have embedded multipliers.
- **Logic Elements**—Include LE-based multipliers in the ALU. This option achieves high multiply performance without consuming embedded multiplier resources, but with reduced  $f_{MAX}$ .
- **None**—This option conserves logic resources by eliminating multiply hardware. Multiply operations are implemented in software.
- **Note:** Shift operations use the multiplier. So, **Hardware multiplication type** affects shift instruction speed.

Turning on **Hardware divide** includes LE-based divide hardware in the ALU. The **Hardware divide** option achieves much greater performance than software emulation of divide operations.

For information about the performance effects of the hardware multiply and divide options, refer to the *Nios II Core Implementation Details* chapter of the *Nios II Processor Reference Handbook*.

## **Related Information [Nios II Core Implementation Details](http://www.altera.com/literature/hb/nios2/n2cpu_nii51015.pdf)**

# **Reset Vector**

Parameters in this section select the memory module where the reset code (boot loader) resides, and the location of the reset vector (reset address). The reset vector cannot be configured until your system memory components are in place.

The **Reset vector memory** list, which includes all memory modules mastered by the Nios II processor, selects the reset vector memory module. In a typical system, select a nonvolatile memory module for the reset code.

**Note:** Qsys provides an **Absolute** option, which allows you to specify an absolute address in **Reset vector offset**. Use an absolute address when the memory storing the reset handler is located outside of the processor system and subsystems of the processor system.

**Reset vector offset** specifies the location of the reset vector relative to the memory module's base address. Qsys calculates the physical address of the reset vector when you modify the memory module, the offset, or the memory module's base address. In Qsys, **Reset vector** displays the read-only, calculated address. The address is always a physical address, even when an MMU is present.

For information about reset exceptions, refer to the *Programming Model* chapter of the *Nios II Processor Reference Handbook*.

**Related Information [Programming Model](http://www.altera.com/literature/hb/nios2/n2cpu_nii51003.pdf)**

# **General Exception Vector**

Parameters in this section select the memory module where the general exception vector (exception address) resides, and the location of the general exception vector. The general exception vector cannot be configured until your system memory components are in place.

The **Exception vector memory** list, which includes all memory modules mastered by the Nios II processor, selects the exception vector memory module. In a typical system, select a low-latency memory module for the exception code.

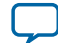

## <span id="page-3-0"></span>**4 Memory Management Unit Settings**

**Note:** Qsys provides an **Absolute** option, which allows you to specify an absolute address in **Exception vector offset**. Use an absolute address when the memory storing the exception handler is located outside of the processor system and subsystems of the processor system.

**Exception vector offset** specifies the location of the exception vector relative to the memory module's base address. Qsys calculates the physical address of the exception vector when you modify the memory module, the offset, or the memory module's base address. In Qsys, **Exception vector** displays the readonly, calculated address.. The address is always a physical address, even when an MMU is present.

For information about exceptions, refer to the *Programming Model* chapter of the *Nios II Processor Reference Handbook*.

#### **Related Information**

**[Programming Model](http://www.altera.com/literature/hb/nios2/n2cpu_nii51003.pdf)**

# **Memory Management Unit Settings**

The Nios II/f core offers a memory management unit (MMU) to support full-featured operating systems. Turning on **Include MMU** includes the Nios II MMU in your Nios II hardware system.

**Note:** Do not include an MMU in your Nios II system unless your operating system requires it. The MMU is only useful with software that takes advantage of it. Many Nios II systems involve simpler system software, such as Altera® HAL or MicroC/OS-II. Such software is unlikely to function correctly with an MMU-based Nios II processor.

#### **Fast TLB Miss Exception Vector**

The fast TLB miss exception vector is a special exception vector used exclusively by the MMU to handle TLB miss exceptions. Parameters in this section select the memory module where the fast TLB miss exception vector (exception address) resides, and the location of the fast TLB miss exception vector. The fast TLB miss exception vector cannot be configured until your system memory components are in place.

The Fast TLB Miss Exception vector memory list, which includes all memory modules mastered by the Nios II processor, selects the exception vector memory module. In a typical system, select a low-latency memory module for the exception code.

**Note:** Qsys provides an Absolute option, which allows you to specify an absolute address in Fast TLB Miss Exception vector offset. Use an absolute address when the memory storing the exception handler is located outside of the processor system and subsystems of the processor system.

Fast TLB Miss Exception vector offset specifies the location of the exception vector relative to the memory module's base address. Qsys calculates the physical address of the exception vector when you modify the memory module, the offset, or the memory module's base address. In Qsys, Fast TLB Miss Exception vector displays the readonly, calculated address. The address is always a physical address, even when an MMU is present.

**Note:** The Nios II MMU is optional and mutually exclusive from the Nios II MPU. Nios II systems can include either an MMU or MPU, but cannot include both an MMU and MPU in the same design.

For information about the Nios II MMU, refer to the *Programming Model* chapter of the Nios II Processor Reference Handbook.

To function correctly with the MMU, the base physical address of all exception vectors (reset, general exception, break, and fast TLB miss) must point to low physical memory so that hardware can correctly map their virtual addresses into the kernel partition. This restriction is enforced by the Nios II Processor parameter editor.

**Altera Corporation Instantiating the Nios II Processor**

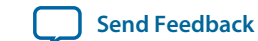

<span id="page-4-0"></span>**Related Information [Programming Model](http://www.altera.com/literature/hb/nios2/n2cpu_nii51003.pdf)**

# **Memory Protection Unit Settings**

The Nios II/f core offers a memory protection unit (MPU) to support operating systems and runtime environments that desire memory protection without the overhead of virtual memory management. Turning on **Include MPU** includes the Nios II MPU in your Nios II hardware system.

**Note:** The Nios II MPU is optional and mutually exclusive from the Nios II MMU. Nios II systems can include either an MPU or MMU, but cannot include both an MPU and MMU in the same design.

For information about the Nios II MPU, refer to the *Programming Model* chapter of the *Nios II Processor Reference Handbook*.

**Related Information**

**[Programming Model](http://www.altera.com/literature/hb/nios2/n2cpu_nii51003.pdf)**

# **Caches and Memory Interfaces Tab**

The **Caches and Memory Interfaces** tab allows you to configure the cache and tightly-coupled memory usage for the instruction and data master ports.

## **Table 2: Caches and Memory Interfaces Tab Parameters**

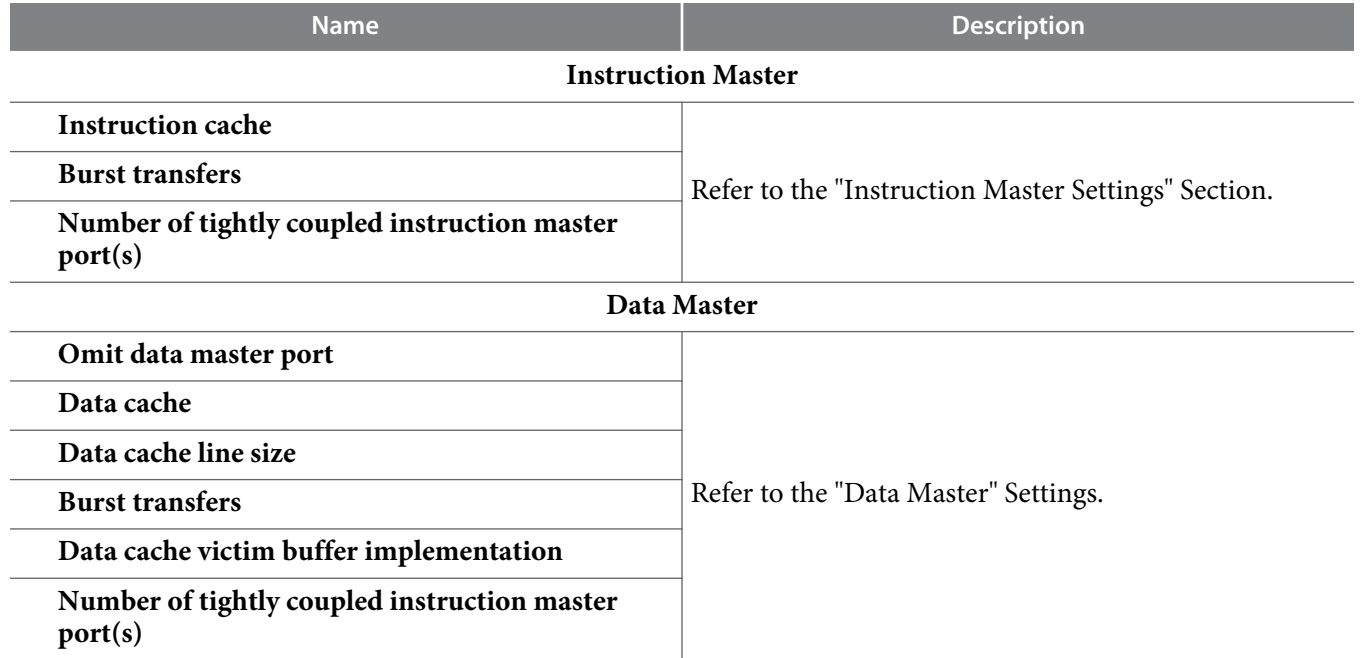

The following sections describe the configuration settings available.

## **Related Information**

- **[Data Master Settings](#page-5-0)** on page 6
- **[Instruction Master Settings](#page-5-0)** on page 6

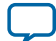

# <span id="page-5-0"></span>**Instruction Master Settings**

The **Instruction Master** parameters provide the following options for the Nios II/f and Nios II/s cores:

• **Instruction cache**—Specifies the size of the instruction cache. Valid sizes are from **512 bytes** to **64 KBytes**, or **None**.

Choosing **None** disables the instruction cache, which also removes the Avalon-MM instruction master port from the Nios II processor. In this case, you must include a tightly-coupled instruction memory.

• **Burst transfers** —The Nios II processor can fill its instruction cache lines using burst transfers. Usually you enable bursts on the processor's instruction master when instructions are stored in DRAM, and disable bursts when instructions are stored in SRAM.

Bursting to DRAM typically improves memory bandwidth, but might consume additional FPGA resources. Be aware that when bursts are enabled, accesses to slaves might go through additional hardware (called burst adapters) which might decrease your  $f_{MAX}$ .

When the Nios II processor transfers execution to the first word of a cache line, the processor fills the line by executing a sequence of word transfers that have ascending addresses, such as 0, 4, 8, 12, 16, 20, 24, 28.

However, when the Nios II processor transfers execution to an instruction that is not the first word of a cache line, the processor fetches the required (or "critical") instruction first, and then fills the rest of the cache line. The addresses of a burst increase until the last word of the cache line is filled, and then continue with the first word of the cache line. For example, with a 32-byte cache line, transferring control to address 8 results in a burst with the following address sequence: 8, 12, 16, 20, 24, 28, 0, 4.

- **Data cache victim buffer implementation**—Specifies whether to use RAM or registers. The data cache victim buffer temporarily holds a dirty cache line while the data is written back to external memory.
- **Number of tightly coupled instruction master port(s)** (**Include tightly coupled instruction master port(s)**)—Specifies one to four tightly-coupled instruction master ports for the Nios II processor. In Qsys, select the number from the **Number of tightly coupled instruction master port(s)** list. Tightlycoupled memory ports appear on the connection panel of the Nios II processor on the Qsys **System Contents** tab. You must connect each port to exactly one memory component in the system.

# **Data Master Settings**

The **Data Master** parameters provide the following options for the Nios II/f core:

- **Omit data master port**—Removes the Avalon-MM data master port from the Nios II processor. The port is only successfully removed when **Data cache** is set to **None** and **Number of tightly coupled data master port(s)** is greater than zero.
- **Note:** Although the Nios II processor can operate entirely out of tightly-coupled memory without the need for Avalon-MM instruction or data masters, software debug is not possible when either the Avalon-MM instruction or data master is omitted.

**Altera Corporation Instantiating the Nios II Processor**

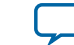

- **Data cache**—Specifies the size of the data cache. Valid sizes are from **512 bytes** to **64 KBytes**, or **None**. Depending on the value specified for **Data cache**, the following options are available:
	- **Data cache line size**—Valid sizes are **4 bytes**, **16 bytes**, or **32 bytes**.
	- **Burst transfers** —The Nios II processor can fill its data cache lines using burst transfers. Usually you enable bursts on the processor's data bus when processor data is stored in DRAM, and disable bursts when processor data is stored in SRAM.

Bursting to DRAM typically improves memory bandwidth but might consume additional FPGA resources. Be aware that when bursts are enabled, accesses to slaves might go through additional hardware (called burst adapters) which might decrease your  $f_{MAX}$ .

Bursting is only enabled for data cache line sizes greater than 4 bytes. The burst length is 4 for a 16 byte line size and 8 for a 32 byte line size. Data cache bursts are always aligned on the cache line boundary. For example, with a 32-byte Nios II data cache line, a cache miss to the address 8 results in a burst with the following address sequence: 0, 4, 8, 12, 16, 20, 24 and 28.

• **Number of tightly coupled data master port(s)** (**Include tightly coupled data master port(s)**)— Specifies one to four tightly-coupled data master ports for the Nios II processor. In Qsys, select the number from the **Number of tightly coupled data master port(s)** list. Tightly-coupled memory ports appear on the connection panel of the Nios II processor on the Qsys **System Contents** tab. You must connect each port to exactly one memory component in the system.

# **Advanced Features Tab**

The **Advanced Features** tab allows you to enable specialized features of the Nios II processor.

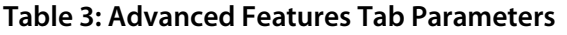

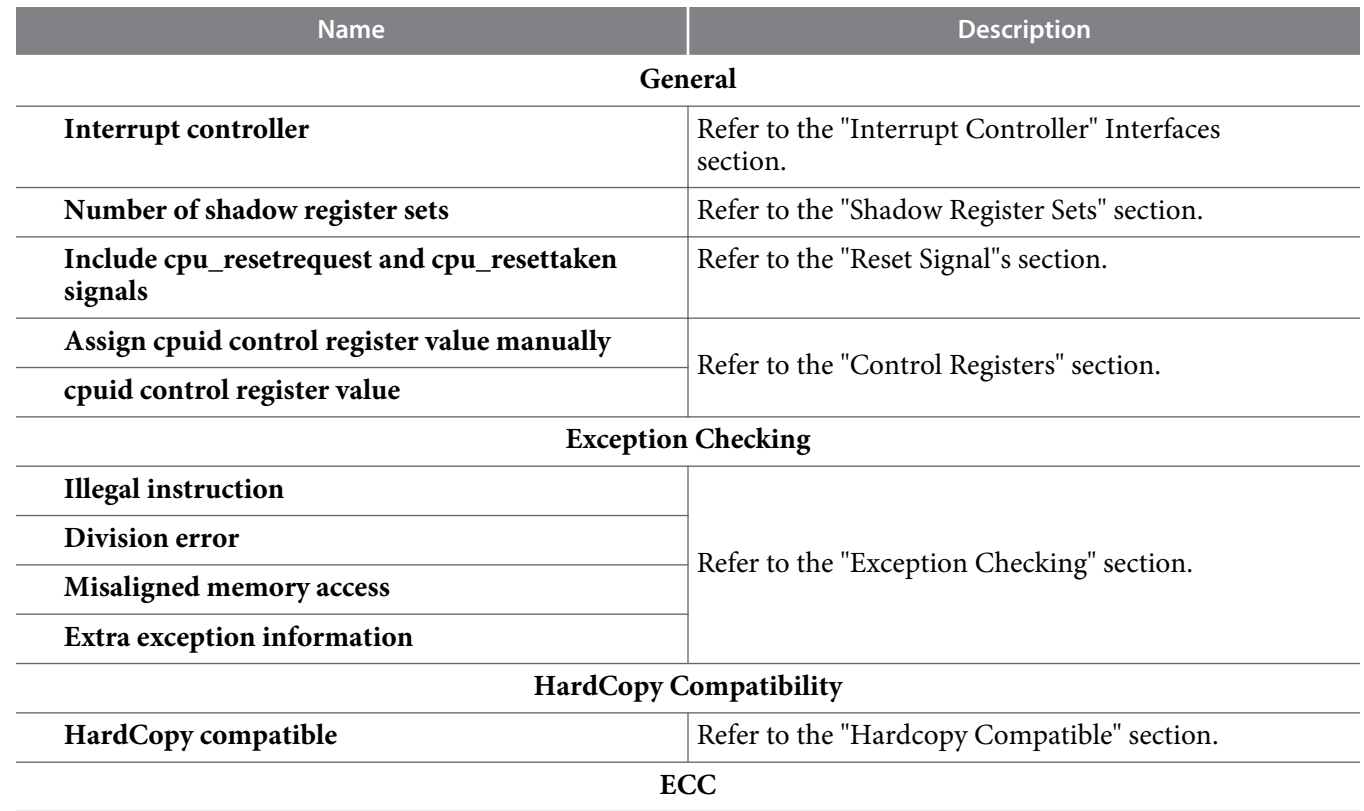

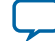

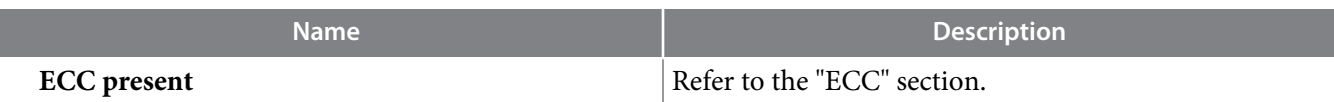

#### **Related Information**

- **[ECC](#page-9-0)** on page 10
- **[HardCopy Compatible](#page-9-0)** on page 10
- **Exception Checking** on page 8
- **Control Registers** on page 8
- **Reset Signals** on page 8
- **[Shadow Register Sets](#page-9-0)** on page 10
- **[Interrupt Controller Interfaces](#page-8-0)** on page 9

# **Reset Signals**

The **Include cpu\_resetrequest and cpu\_resettaken signals** reset signals setting provides the following functionality. When on, the Nios II processor includes processor-only reset request signals. These signals let another device individually reset the Nios II processor without resetting the entire system. The signals are exported to the top level of your system.

Note: You must manually connect these signals to logic external to your Qsys system.

For more information on the reset signals, refer to the *Processor Architecture* chapter of the *Nios II Processor Reference Handbook*.

#### **Related Information**

**[Processor Architecture](http://www.altera.com/literature/hb/nios2/n2cpu_nii51002.pdf)**

# **Control Registers**

The **Assign cpuid control register value manually** control register setting allows you to assign the cpuid control register value yourself. In Qsys, the automatically-assigned value is always 0x00000000, so Altera recommends always assigning the value manually.

To assign the value yourself, turn on **Assign cpuid control register value manually** and type a 32-bit value (in hexadecimal or decimal format) in the **cpuid control register value box**.

## **Related Information**

## **[SOPC Builder to Qsys Migration Guidelines](http://www.altera.com/literature/an/an632.pdf)**

For information about upgrading IDs that were manually-assigned values in Qsys, refer to the SOPC Builder to Qsys Migration Guideline.

# **Exception Checking**

The **Exception Checking** settings provide the following options:

- **Illegal instruction—**When **Illegal instruction** is on, the processor generates an illegal instruction exception when an instruction with an undefined opcode or opcode-extension field is executed.
- **Note:** When your system contains an MMU or MPU, the processor automatically generates illegal instruction exceptions. Therefore, the **Illegal instruction** setting is always disabled when the **Core Nios II** tab **Include MMU** or **Include MPU** are on.

**Altera Corporation Instantiating the Nios II Processor**

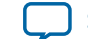

<span id="page-8-0"></span>When **Division error** is on, the processor generates a division error exception when it detects divide instructions that produce a result that cannot be represented in the destination register. This only happens in the following two cases:

- Divide by zero
- Divide overflow—A signed division that divides the largest negative number -2147483648 (0x80000000) by -1 (0xffffffff).
- **Misaligned memory access**—Misaligned memory access detection is only available for the Nios II/f core. When **Misaligned memory access** is on, the processor checks for misaligned memory accesses.
- **Note:** When your system contains an MMU or MPU, the processor automatically generates misaligned memory access exceptions. Therefore, the **Misaligned memory access** check box is always disabled when **Include MMU** or **Include MPU** on the **Core Nios II** tab are on.

There are two misaligned memory address exceptions:

- Misaligned data address—Data addresses of load and store instructions are checked for misalignment. A data address is considered misaligned if the byte address is not a multiple of the data width of the load or store instruction (4 bytes for word, 2 bytes for half-word). Byte load and store instructions are always aligned so never generate a misaligned data address exception.
- Misaligned destination address—Destination instruction addresses of  $\alpha$ r, callr, jmp, ret, eret, and bret instructions are checked for misalignment. A destination instruction address is considered misaligned if the target byte address of the instruction is not a multiple of four.
- **Extra exception information—**When **Extra exception information** is on, nonbreak exceptions store a code in the CAUSE field of the exception control register to indicate the cause of the exception.
- **Note:** When your system contains an MMU or MPU, the processor automatically generates extra exception information. Therefore, the **Extra exception information** setting is always disabled when the **Core Nios II** tab **Include MMU** or **Include MPU** are on.

Your exception handler can use this code to quickly determine the proper action to take, rather than have to determine the cause of an exception through instruction decoding. Additionally, some exceptions also store the instruction or data address associated with the exception in the badaddr register.

For further descriptions of exceptions, exception handling, and control registers, refer to the *Program‐ ming Model* chapter of the *Nios II Processor Reference Handbook*.

## **Related Information**

**[Programming Model](http://www.altera.com/literature/hb/nios2/n2cpu_nii51003.pdf)**

# **Interrupt Controller Interfaces**

The **Interrupt controller** setting determines which of the following configurations is implemented:

- Internal interrupt controller
- External interrupt controller (EIC) interface

The EIC interface is available only on the Nios II/f core.

**Note:** When the EIC interface and shadow register sets are implemented on the Nios II core, you must ensure that your software is built with the Nios II Embedded Design Suite (EDS) version 9.0 or higher. Earlier versions have an implementation of the  $eret$  instruction that is incompatible with shadow register sets.

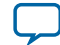

#### <span id="page-9-0"></span>**10 Shadow Register Sets**

For details about the EIC interface, refer to "Exception Processing" in the *Programming Model* chapter of the *Nios II Processor Reference Handbook*.

#### **Related Information**

**[Programming Model](http://www.altera.com/literature/hb/nios2/n2cpu_nii51003.pdf)**

# **Shadow Register Sets**

The Number of shadow register sets setting determines whether the Nios II core implements shadow register sets. The Nios II core can be configured with up to 63 shadow register sets.

Shadow register sets are available only on the Nios II/f core.

**Note:** When the EIC interface and shadow register sets are implemented on the Nios II core, you must ensure that your software is built with the Nios II EDS version 9.0 or higher.

For details about shadow register sets, refer to "Registers" in the *Programming Model* chapter of the Nios II Processor Reference Handbook.

## **Related Information**

**[Programming Model](http://www.altera.com/literature/hb/nios2/n2cpu_nii51003.pdf)**

# **HardCopy Compatible**

The HardCopy Compatible parameter determines whether the instantiated Nios II core is compatible with HardCopy® devices without recompilation. This feature allows you to migrate from an FPGA device to HardCopy device without any RTL changes to the Nios II core. When **HardCopy Compatible** is on, any generated Nios II core and JTAG debug module RAM blocks are not pre-initialized.

**Note:** When **Device family** on the Qsys **Project Settings** tab is a HardCopy device, **HardCopy Compatible** is automatically turned on and uneditable.

Altera no longer offers HardCopy structured ASIC products for new design starts. Altera continues to support HardCopy for existing designs. Customers can find product documentation for the HardCopy structured ASIC series in the Altera mature devices product listing.

**Related Information [Altera ASICs](http://www.altera.com/devices/asic/asic-index.html)**

# **ECC**

ECC is only available for the Nios II/f core and provides ECC support for Nios II internal RAM blocks, such as instruction cache, MMU TLB, and register file. The SECDED ECC algorithm is based on Hamming codes, which detect 1 or 2 bit errors and corrects 1 bit errors. If the Nios II processor does not attempt to correct any errors and only detects them, the ECC algorithm can detect 3 bit errors.

Refer to "ECC" section in the *Nios II Core Implementation Details* chapter for more information about ECC support in the Nios II/f core.

# **Related Information**

**[Nios II Core Implementation Details](http://www.altera.com/literature/hb/nios2/n2cpu_nii51015.pdf)**

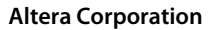

**Altera Corporation Instantiating the Nios II Processor**

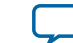

# **MMU and MPU Settings Tab**

The **MMU and MPU Settings** tab presents settings for configuring the MMU and MPU on the Nios II processor. You can select the features appropriate for your target application.

## **Table 4: MMU and MPU Settings Tab Parameters**

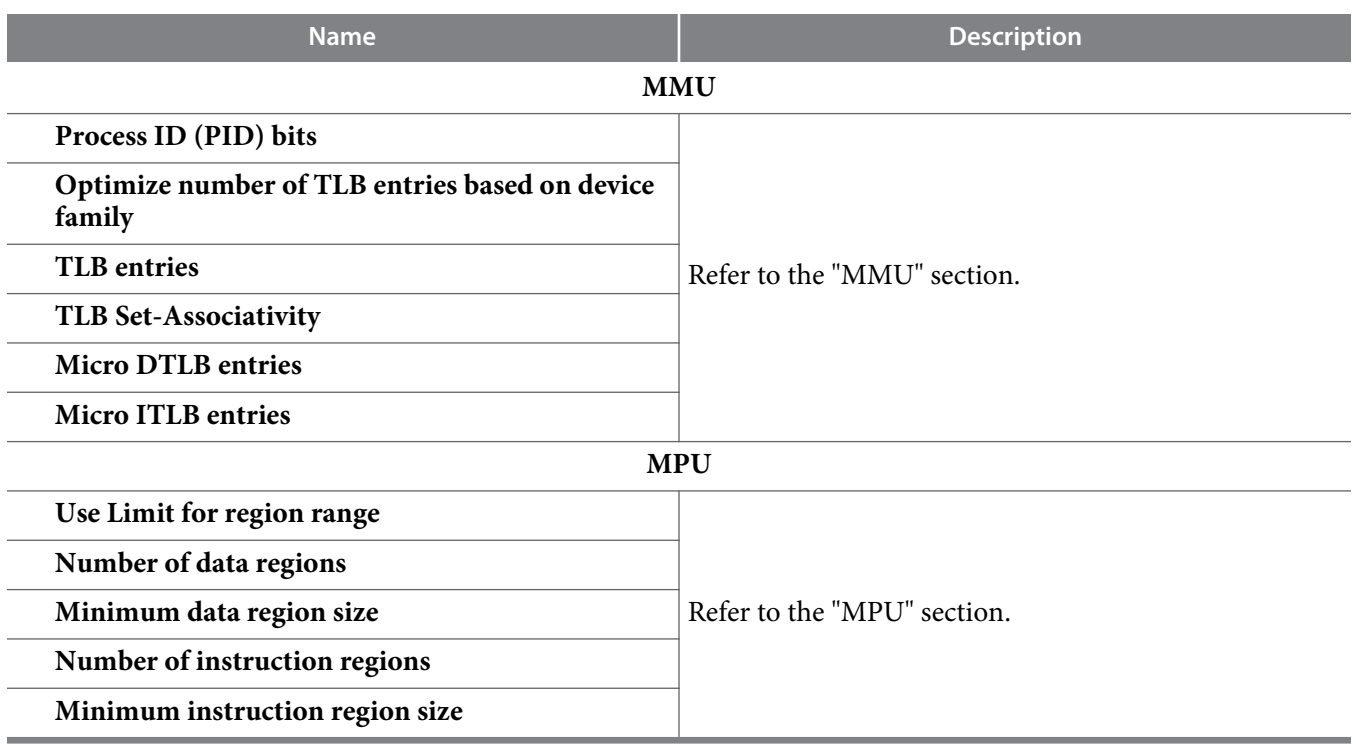

## **Related Information**

- **[MPU](#page-11-0)** on page 12
- **MMU** on page 11

## **MMU**

When **Include MMU** on the **Core Nios II** tab is on, the MMU settings on the **MMU and MPU Settings** tab provide the following options for the MMU in the Nios II/f core. Typically, you should not need to change any of these settings from their default values.

- **Process ID (PID) bits**—Specifies the number of bits to use to represent the process identifier.
- **Optimize number of TLB entries based on device family**—When on, specifies the optimal number of TLB entries to allocate based on the device family of the target hardware and disables **TLB entries**.
- **TLB entries**—Specifies the number of entries in the translation lookaside buffer (TLB).
- **TLB Set-Associativity**—Specifies the number of set-associativity ways in the TLB.
- **Micro DTLB entries**—Specifies the number of entries in the micro data TLB.
- **Micro ITLB entries**—Specifies the number of entries in the micro instruction TLB.

For information about the MMU, refer to the *Programming Model* chapter of the *Nios II Processor Reference Handbook*.

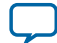

#### <span id="page-11-0"></span>**12 MPU**

For specifics on the Nios II/f core, refer to the *Nios II Core Implementation Details* chapter of the *Nios II Processor Reference Handbook*.

#### **Related Information**

- **[Programming Model](http://www.altera.com/literature/hb/nios2/n2cpu_nii51003.pdf)**
- **[Nios II Core Implementation Details](http://www.altera.com/literature/hb/nios2/n2cpu_nii51015.pdf)**

# **MPU**

When **Include MPU** on the **Core Nios II** tab is on, the MPU settings on the **MMU and MPU Settings** tab provide the following options for the MPU in the Nios II/f core.

- **Use Limit for region range—**Controls whether the amount of memory in the region is defined by size or by upper address limit. When on, the amount of memory is based on the given upper address limit. When off, the amount of memory is based on the given size.
- **Number of data regions**—Specifies the number of data regions to allocate. Allowed values range from 2 to 32.
- **Minimum data region size—**Specifies the minimum data region size. Allowed values range from 64 bytes to 1 MB and must be a power of two.
- **Number of instruction regions**—Specifies the number of instruction regions to allocate. Allowed values range from 2 to 32.
- **Minimum instruction region size**—Specifies the minimum instruction region size. Allowed values range from 64 bytes to 1 MB and must be a power of two.

**Note:** The maximum region size is the size of the Nios II instruction and data addresses automatically determined when the Nios II system is generated in Qsys. Maximum region size is based on the address range of slaves connected to the Nios II instruction and data masters.

For information about the MPU, refer to the *Programming Model* chapter of the *Nios II Processor Reference Handbook*.

For specifics on the Nios II/f core, refer to the *Nios II Core Implementation Details* chapter of the *Nios II Processor Reference Handbook*.

## **Related Information**

- **[Programming Model](http://www.altera.com/literature/hb/nios2/n2cpu_nii51003.pdf)**
- **[Nios II Core Implementation Details](http://www.altera.com/literature/hb/nios2/n2cpu_nii51015.pdf)**

# **JTAG Debug Module Tab**

The J**TAG Debug Module** tab presents settings for configuring the JTAG debug module on the Nios II processor. You can select the debug features appropriate for your target application.

## **Table 5: JTAG Debug Module Tab Parameters**

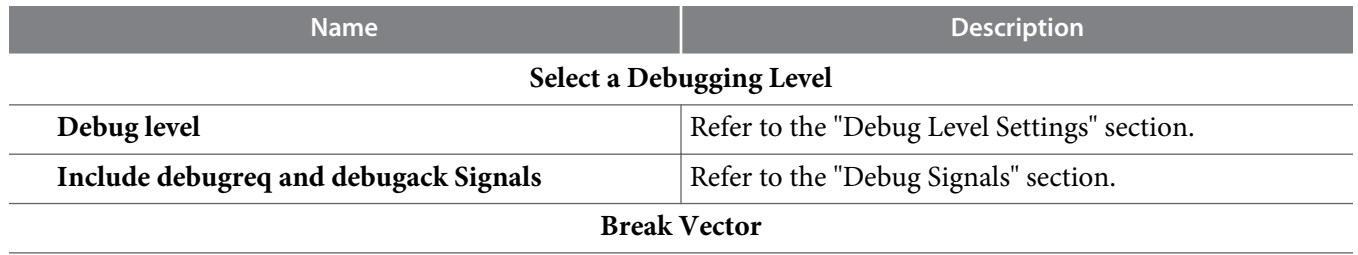

**Altera Corporation Instantiating the Nios II Processor**

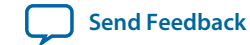

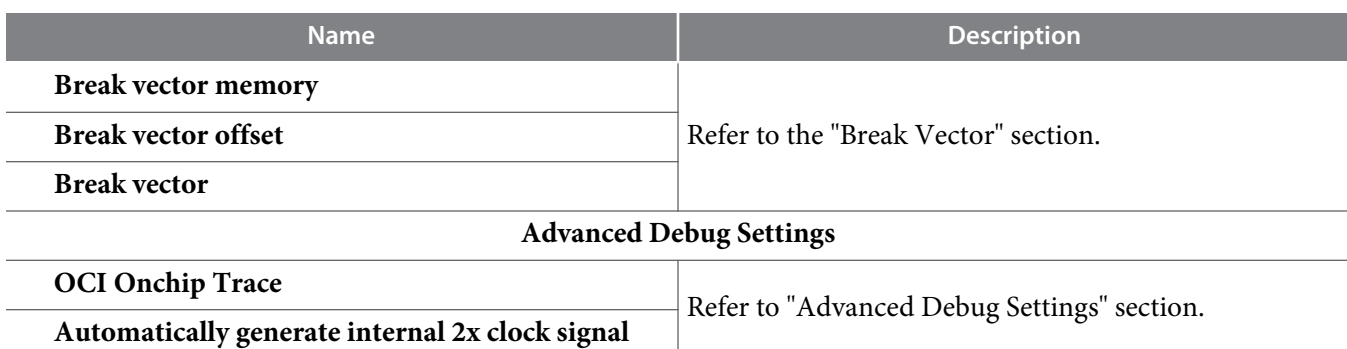

Soft processor cores such as the Nios II processor offer unique debug capabilities beyond the features of traditional fixed processors. The soft nature of the Nios II processor allows you to debug a system in development using a full-featured debug core, and later remove the debug features to conserve logic resources. For the release version of a product, you might choose to reduce the JTAG debug module functionality, or remove it altogether.

## **Table 6: Debug Configuration Features**

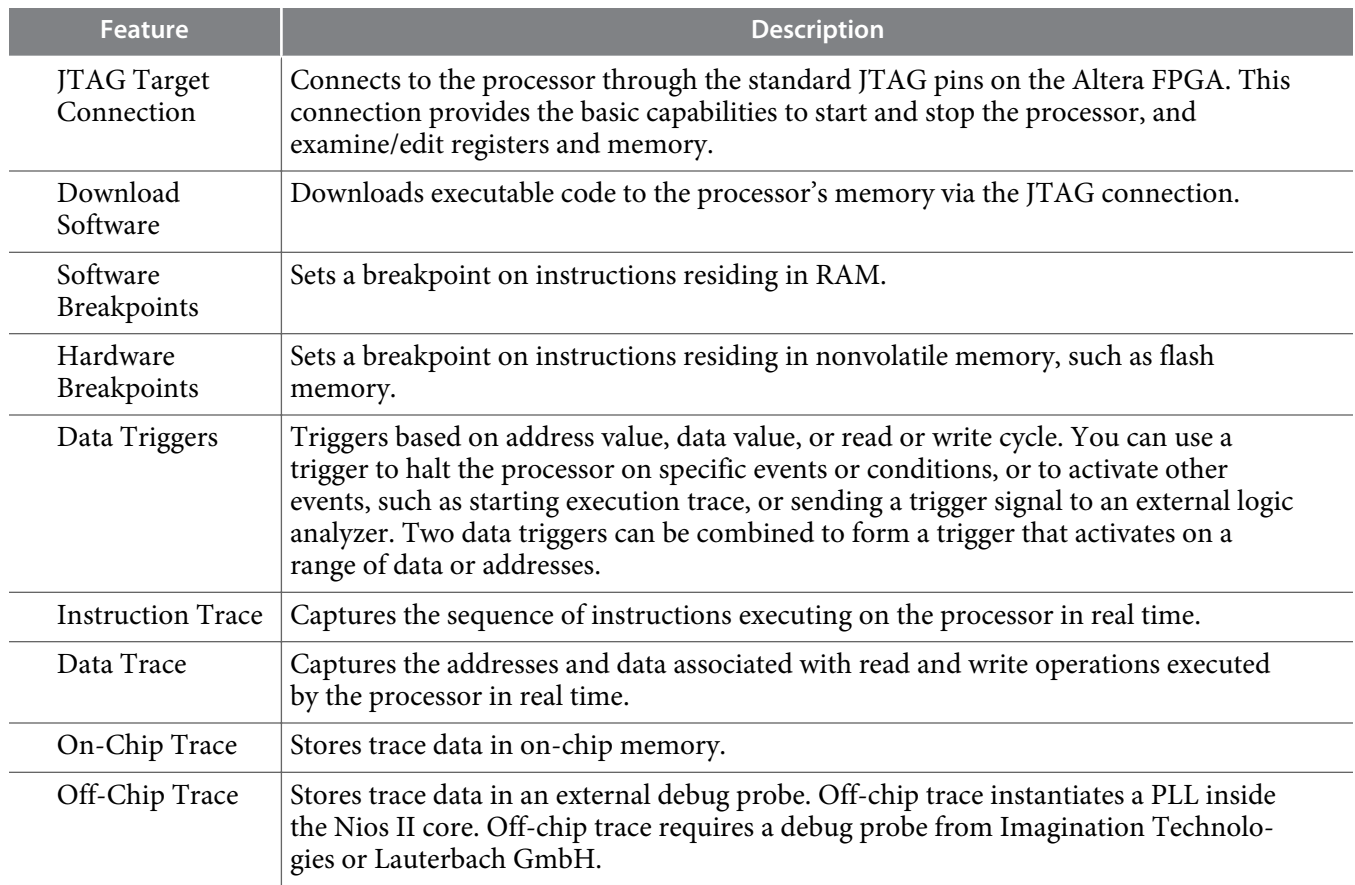

The following sections describe the configuration settings available.

#### **Related Information**

- **[Advanced Debug Settings](#page-14-0)** on page 15
- **[Break Vector](#page-14-0)** on page 15

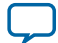

#### **14 Debug Level Settings**

- **[Debug Signals](#page-14-0)** on page 15
- **Debug Level Settings** on page 14

# **Debug Level Settings**

The following debug levels are available in the **JTAG Debug Module** tab:

- No Debugger
- Level 1
- Level 2
- Level 3
- Level 4

The table is a detailed list of the characteristics of each debug level. Different levels consume different amounts of on-chip resources. Certain Nios II cores have restricted debug options, and certain options require debug tools provided by Imagination Technologies, LLC or Lauterbach GmbH.

## **Table 7: JTAG Debug Module Levels**

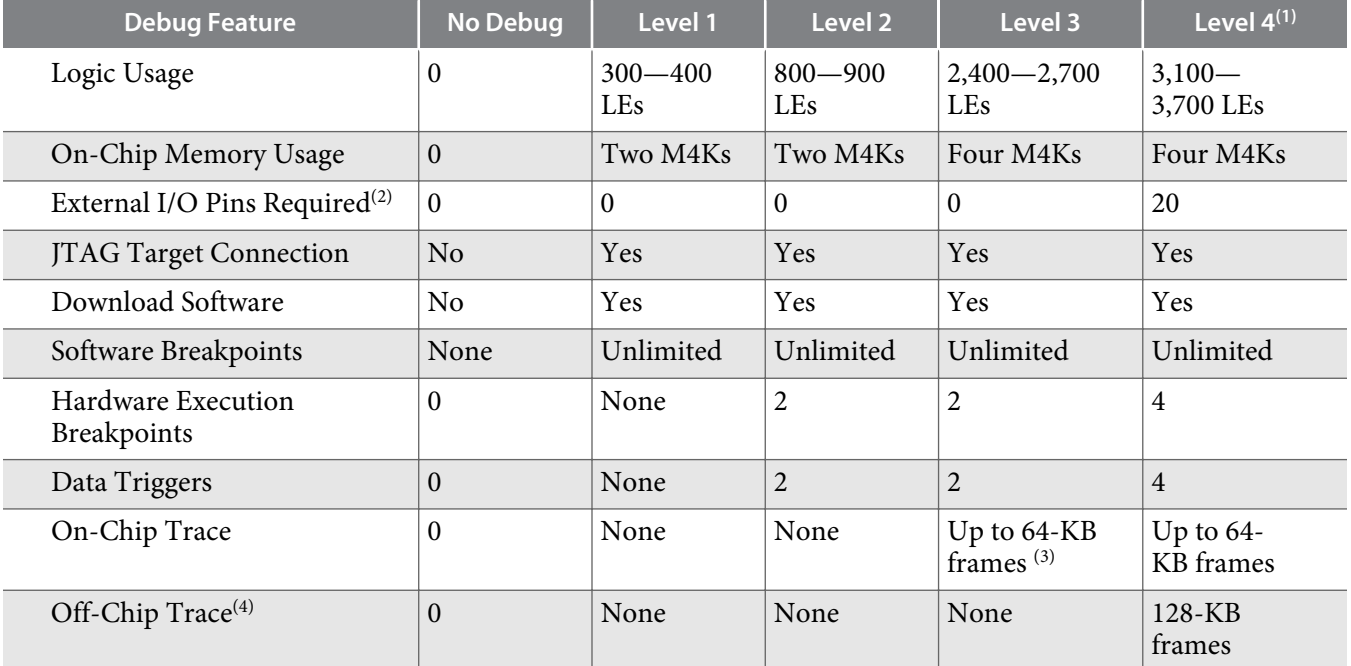

For information about debug features available from these third parties, search for "Nios II" on the Imagination Technologies website and the Lauterbach GmbH website.

## **Related Information**

- **[Lauterbach GmbH](http://www.lauterbach.com/frames.html?home.html)**
- **[Imagination Technologies, LLC](http://www.imgtec.com)**
- (1) Level 4 requires the purchase of a software upgrade from Imagination Technologies or Lauterbach.

(4) Off-chip trace requires the purchase of additional hardware from Imagination Technologies or Lauterbach.

**Altera Corporation Instantiating the Nios II Processor**

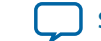

<sup>(2)</sup> Not including the dedicated JTAG pins on the Altera FPGA.

<sup>&</sup>lt;sup>(3)</sup> An additional license from Imagination Technologies is required to use more than 16 frames.

# <span id="page-14-0"></span>**Debug Signals**

The **Include debugreq and debugack signals** debug signals setting provides the following functionality. When on, the Nios II processor includes debug request and acknowledge signals. These signals let another device temporarily suspend the Nios II processor for debug purposes. The signals are exported to the top level of your Qsys system.

For more information about the debug signals, refer to the *Processor Architecture* chapter of the *Nios II Processor Reference Handbook*.

## **Related Information**

**[Processor Architecture](http://www.altera.com/literature/hb/nios2/n2cpu_nii51002.pdf)**

# **Break Vector**

When the Nios II processor contains a JTAG debug module, Qsys determines a break vector (break address). **Break vector memory** is always the processor core you are configuring. **Break vector offset** is fixed at 0x20. Qsys calculates the physical address of the break vector from the memory module's base address and the offset.

When the Nios II processor does not contain a JTAG debug module, you can edit the break vector parameters in the manner described in General Exception Vector" section.

## **Related Information**

**[General Exception Vector](#page-2-0)** on page 3

# **Advanced Debug Settings**

Debug levels 3 and 4 support trace data collection into an on-chip memory buffer. You can set the onchip trace buffer size to sizes from 128 to 64K trace frames, using **OCI Onchip Trace**. Larger buffer sizes consume more on-chip M4K RAM blocks. Every M4K RAM block can store up to 128 trace frames.

**Note:** The Nios II MMU does not support the JTAG debug module trace.

Debug level 4 also supports manual 2X clock signal specification. If you want to use a specific 2X clock signal in your FPGA design, turn off **Automatically generate internal 2x clock signal** and drive a 2X clock signal into your system manually.

For more information about trace frames, refer to the *Processor Architecture* chapter of the *Nios II Processor Reference Handbook*.

## **Related Information**

**[Processor Architecture](http://www.altera.com/literature/hb/nios2/n2cpu_nii51002.pdf)**

# **Custom Instruction Tab**

In Qsys, custom instructions are components in your design that you manually connect to the processor in the Qsys **System Contents** tab. Existing custom instruction components are available on the **Component Library** tab under **Custom Instruction Modules**. Thus, the **Custom Instruction** tab in the Nios II Processor parameter editor is not used in Qsys.

To create your own custom instruction using the component editor, click **New Component** on the File menu in Qsys. After finishing in the component editor, the new instruction appears on the **Component Library** tab under **Custom Instruction Modules** in Qsys.

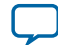

## **16 Altera-Provided Custom Instructions**

**Note:** All signals in Nios II custom instructions must have the **Custom Instruction Slave** interface type.

To guarantee the component editor automatically selects the **Custom Instruction Slave** interface type for your signals correctly during import, begin your signal names with the prefix ncs\_. This prefix allows the component editor to determine the connection point type: a Nios II custom instruction slave. For example, if a custom instruction component has two data signals plus clock, reset, and result signals, an appropriate set of signal names is ncs\_dataa, ncs\_datab, ncs\_clk, ncs\_reset, and ncs\_result.

A complete discussion of the hardware and software design process for custom instructions is beyond the scope of this chapter.

For full details on the topic of custom instructions, including working example designs, refer to the *Nios II Custom Instruction User Guide*.

#### **Related Information**

**[Nios II Custom Instruction User Guide](http://www.altera.com/literature/ug/ug_nios2_custom_instruction.pdf)**

# **Altera-Provided Custom Instructions**

The following sections describe the custom instructions Altera provides.

**Note:** The Endian Converter Custom Instruction and Interrupt Vector Custom Instruction are not available in Qsys.

For information about converting SOPC Builder designs to Qsys, refer to the *SOPC Builder to Qsys Migration Guidelines*.

#### **Related Information**

**[SOPC Builder to Qsys Migration Guidelines](http://www.altera.com/literature/an/an632.pdf)**

## **Floating Point Hardware 2 Custom Instruction**

The Nios II processor offers a set of optional predefined custom instructions that implement floatingpoint arithmetic operations. You can include these custom instructions to support computation-intensive floating-point applications.

The Floating Point Hardware 2 Custom Instruction is a high performance component with predefined custom instructions that implement single-precision floating-point operations. This component offers improved performance with lower cycle counts for addition, subtraction, multiplication and division, and also supports floating-point operations such as square root, comparison, minimum/maximum, negate/ absolute, and conversion.

The Floating Point Hardware 2 component is composed of two custom instructions:

- Combinational custom instruction—Implements the minimum, maximum, compare, negate, and absolute operations.
- Multi-cycle custom instruction—Implements the add, substract, multiply, divide, square root, and convert operations.

The component has two slaves, one slave for the combinatorial custom instruction and the other slave for the multi-cycle custom instruction.

The opcode extensions for the Floating Point Hardware 2 custom instructions are 224 through 255. Refer to the Floating Point Custom Instruction 2 Operation Summary table in the "Floating Point Custom Instruction 2 Component" section in the *Processor Architecture* chapter for details.

To add the Floating Point Hardware 2 custom instruction to the Nios II processor in Qsys, select **Floating Point Hardware 2** under **Embedded Processors** in the **Component Library** tab. Connect the two slave interfaces to the Nios II custom instruction master.

**Altera Corporation Instantiating the Nios II Processor**

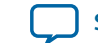

## **Related Information Floating Point Custom Instruction 2 Component**

## **Floating-Point Hardware Custom Instruction**

Floating-Point Hardware Custom Instruction

The Nios II processor offers a set of optional predefined custom instructions that implement floatingpoint arithmetic operations. You can include these custom instructions to support computation-intensive floating-point applications.

The basic set of floating-point custom instructions includes single precision (32-bit) floating-point addition, subtraction, and multiplication. Floating-point division is available as an extension to the basic instruction set. The best choice for your hardware design depends on a balance among floating-point usage, hardware resource usage, and performance.

If the target device includes on-chip multiplier blocks, the floating-point custom instructions incorporate them as needed. If there are no on-chip multiplier blocks, the floating-point custom instructions are entirely based on general-purpose logic elements.

**Note:** The opcode extensions for the floating-point custom instructions are 252 through 255 (0xFC through 0xFF). These opcode extensions cannot be modified.

To add the floating-point custom instructions to the Nios II processor in Qsys, select **Floating Point Hardware** under **Custom Instruction Modules** on the **Component Library** tab, and click **Add**. By default, Qsys includes floating-point addition, subtraction, and multiplication, but omit the more resource intensive floating-point division. The **Floating Point Hardware** parameter editor appears, giving you the option to include the floating-point division hardware.

## **Table 8: Floating Point Hardware Parameters**

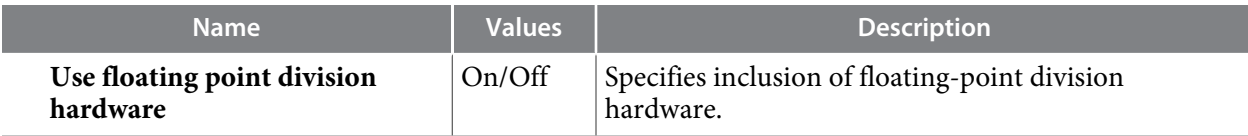

Turn on **Use floating point division hardware** to include floating-point division hardware. The floatingpoint division hardware requires more resources than the other instructions, so you might wish to omit it if your application does not make heavy use of floating-point division.

Click **Finish** to add the floating-point custom instructions to the Nios II processor.

For more information about the floating-point custom instructions, refer to the *Processor Architecture* chapter of the *Nios II Processor Reference Handbook*.

## **Related Information**

**[Processor Architecture](http://www.altera.com/literature/hb/nios2/n2cpu_nii51002.pdf)**

## **Bitswap Custom Instruction**

The Nios II processor core offers a bitswap custom instruction to reduce the time spent performing bit reversal operations.

To add the bitswap custom instruction to the Nios II processor in Qsys, select **Bitswap** under **Custom Instruction Modules** on the **Component Library** tab, and click **Add**.

The bitswap custom instruction reverses a 32-bit value in a single clock cycle. To perform the equivalent operation in software requires many mask and shift operations.

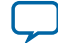

#### **18 The Quartus II IP File**

For details about integrating the bitswap custom instruction into your own algorithm, refer to the *Nios II Custom Instruction User Guide*.

#### **Related Information**

**[Nios II Custom Instruction User Guide](http://www.altera.com/literature/ug/ug_nios2_custom_instruction.pdf)**

# **The Quartus II IP File**

The Quartus® II IP file (**.qip**) is a file generated by the MegaWizard™ Plug-In Manager, that contains information about a generated IP core. You are prompted to add this **.qip** file to the current project at the time of Quartus II file generation. In most cases, the **.qip** file contains all of the necessary assignments and information required to process the core or system in the Quartus II compiler. Generally, a single **.qip** file is generated for each MegaCore function and for each Qsys system. However, some complex components generate a separate **.qip** file, so the system **.qip** file references the component **.qip** file.

# **Document Revision History**

## **Table 9: Document Revision History**

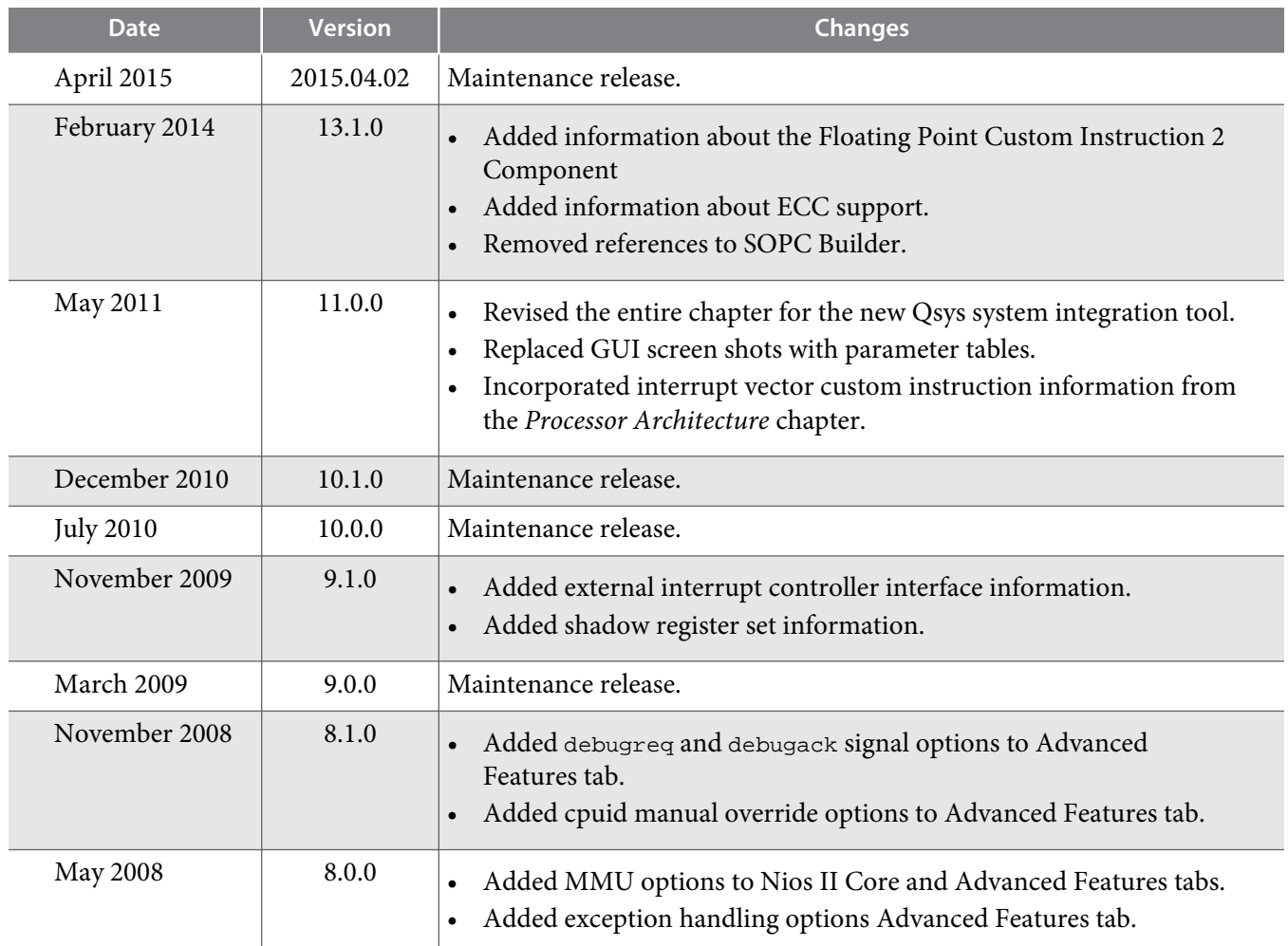

**Altera Corporation Instantiating the Nios II Processor**

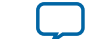

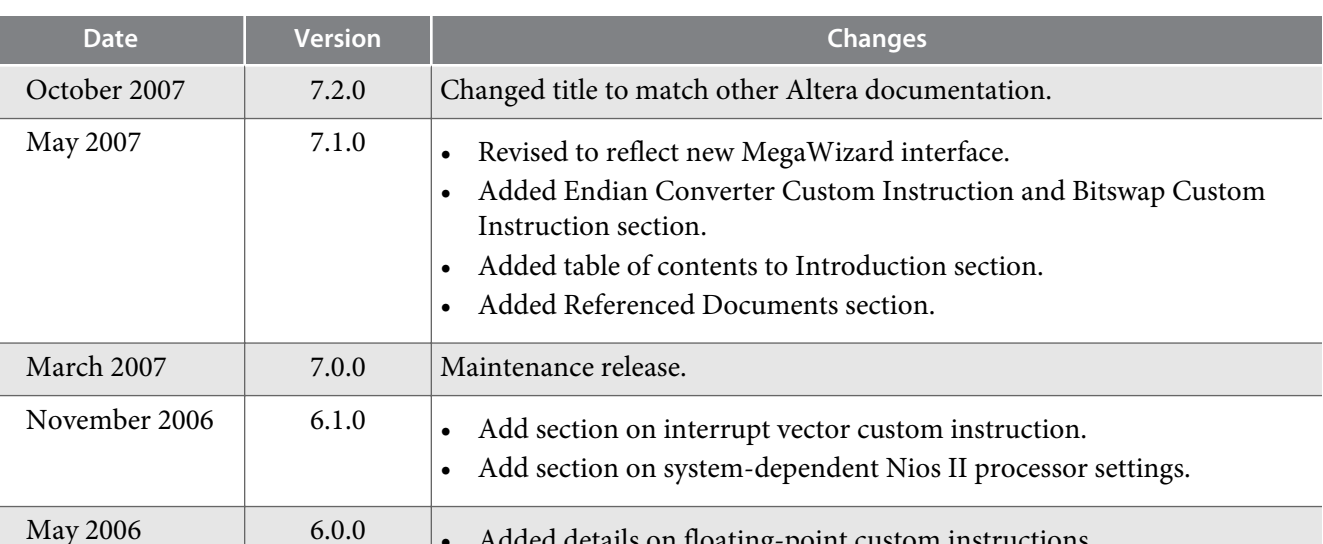

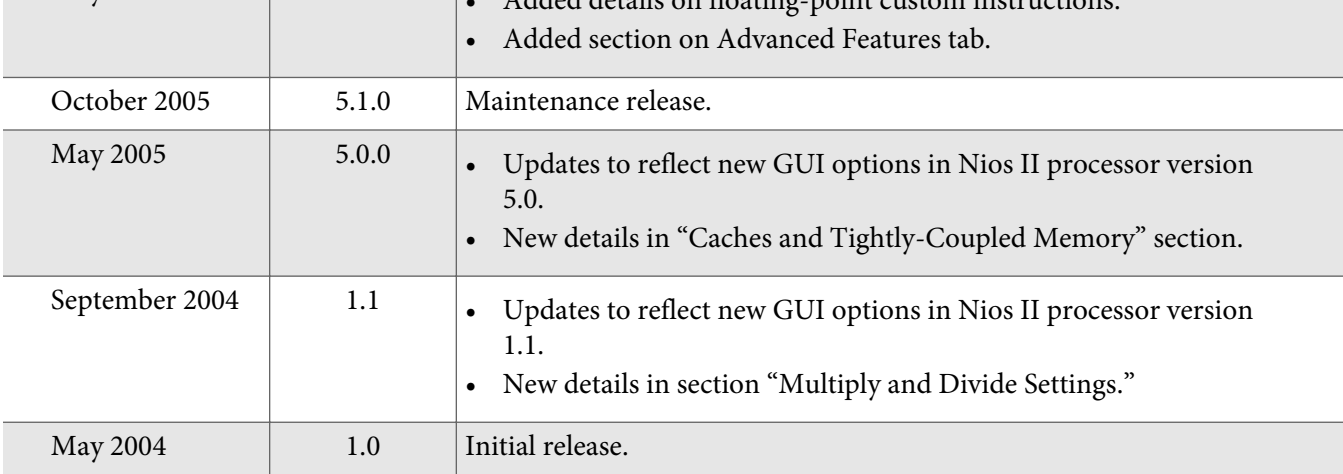

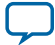